# **Preislisten anlegen / ändern**

### **Achten Sie bitte darauf, dass Sie jeder Behandlungsposition ein Kürzel zuweisen! Je Preisliste darf ein Kürzel nur einmal vergeben werden!**

Direkt im Anschluss an die Bearbeitung der [Tarifgruppen](https://www.thera-pi-software.de/dokuwiki/doku.php?id=systeminit:preislisten:tarifgruppen) können Sie auf der Seite *Preislisten > Preislisten bearbeiten / importieren* Ihre Preislisten entweder von Hand anlegen, oder sofern auf dem Preislistenserver vorhanden, in Thera-Pi importieren.

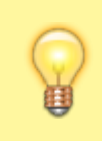

# **Hinweis:**

Die seit dem 1.7.2019 gültigen bundeseinheitlichen Höchstpreise sind auf dem Preislistenserver z. B. für die Physiotherapeuten unter der Preisgruppe "Höchstpreise" & "bundesweit" erfasst, die für Ergotherapie unter "GKV gesamt" & "bundesweit".

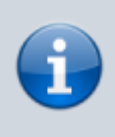

#### **Achtung:**

In dieser Preisliste sind die Heilmittelpositionen **aller** Bundesländer vorhanden. Das bedeutet, dass Sie darauf achten müssen, welche HM-Positionen Sie in Ihre Preisliste übernehmen. Besonders bei den Hausbesuchen gibt es immer noch Unterschiede von Bundesland zu Bundesland, welche

Positionsnummern Sie abrechnen dürfen.

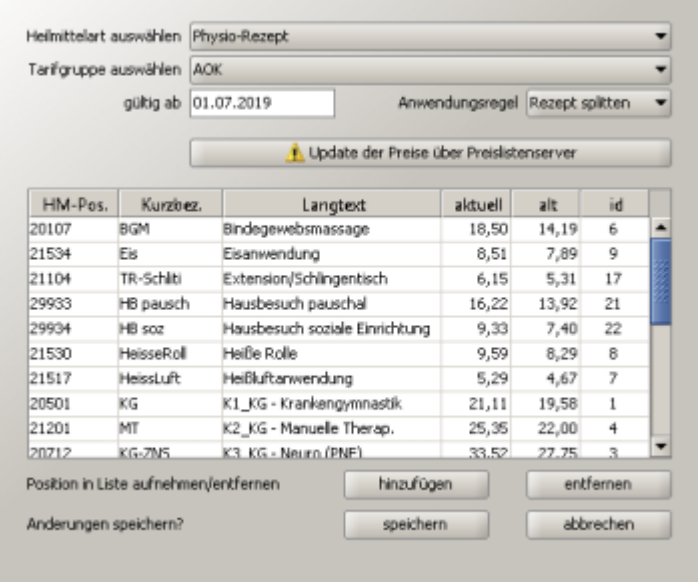

[W](https://www.thera-pi-software.de/dokuwiki/lib/exe/detail.php?id=start%3Asysteminit%3Apreislisten%3Aanlegen&media=systeminit:preislisten:preisliste1.png)ählen Sie die Heilmittelart und Tarifgruppe aus und klicken Sie mit der LMT au den Button Update der Preise über den Preislistenserver und bestätigen Sie den folgenden Dialog mit OK!

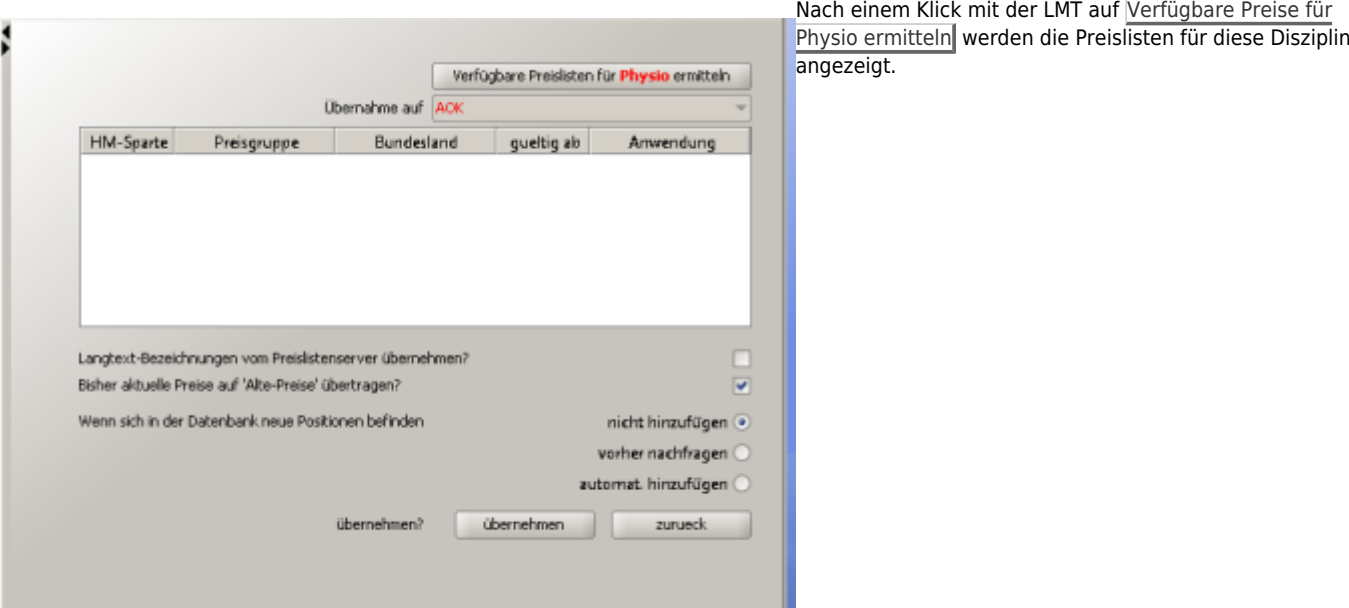

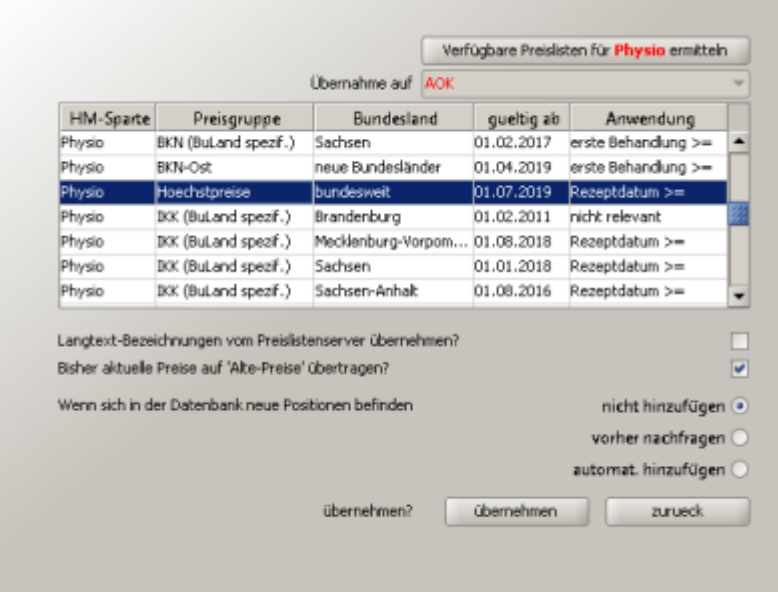

## [B](https://www.thera-pi-software.de/dokuwiki/lib/exe/detail.php?id=start%3Asysteminit%3Apreislisten%3Aanlegen&media=systeminit:preislisten:preisliste_hoechstpreise.png)ei der ersten Einrichtung empfiehlt es sich

- **·** einen Haken bei Langtextbezeichnung vom Preislistenserver übernehmen zu setzten
- *Wenn sich in der Datenbank neue Positionen befinden* den Punkt bei *vorher nachfragen* zu setzten  $\bullet$

Besorgen Sie sich bitte bei Ihrem Verband eine gültige Preisliste und schauen Sie welche Positionen Sie abrechnen düfen. Ansonsten haben Sie z.B. 12 verschiedene Postitionen "Hausbesuch" von denen Sie mindestens 8 gar nicht brauchen bzw abrechnen dürfen. \* zu überlegen welche Positionen Sie vielleicht nicht brauchen. Das hält Ihre Preisliste übersichtlich. Nicht jede Praxis hat ein Stangerbad oder Geräte für Elektrotherapie.

Markieren Sie nun die gewünschte Preisliste (hier Physio, Höchstpreise, bundesweit) und klicken Sie mir der LMT auf übernehmen. Bestätigen Sie die folgende Abfrage mit Ja. Nun werden Ihnen nacheinander alle Positionen angezeigt, die Sie entweder

- $\bullet$  mit Ja in Ihre Preisliste übernehmen oder
- mit Nein verwerfen.

Zum Schluss wird nochmal auf die [Kürzel](https://www.thera-pi-software.de/dokuwiki/doku.php?id=systeminit:preislisten:kuerzel) hingewiesen.

Fragen Sie bitte bei Ihrem Verband wie die Anwendungsregeln für die Preislisten sind. Diese sind wie die Hausbesuche von Bundesland zu Bundesland unterschiedlich!

Vergessen Sie nicht, die Preisliste zu Speichern.

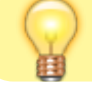

Wiederholen Sie diesen Vorgang für alle Tarifgruppen.

Wollen Sie später die Preislisten aktualisieren, dann

- setzen Sie einen Haken bei *Bisher aktuelle Preise auf "alte Preise" übertragen*
- setzen Sie den Punkt bei *Wenn sich in der Datenbank neue Positionen befinden* hinter *nicht hinzufügen* (sofern Sie keine neuen Therapien anbieten).

From: <https://www.thera-pi-software.de/dokuwiki/>- **Thera-π Wiki**

Permanent link: **<https://www.thera-pi-software.de/dokuwiki/doku.php?id=start:systeminit:preislisten:anlegen>**

Last update: **2023/01/18 22:54**

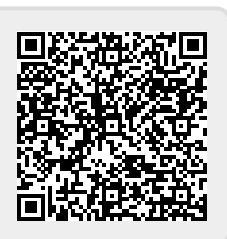